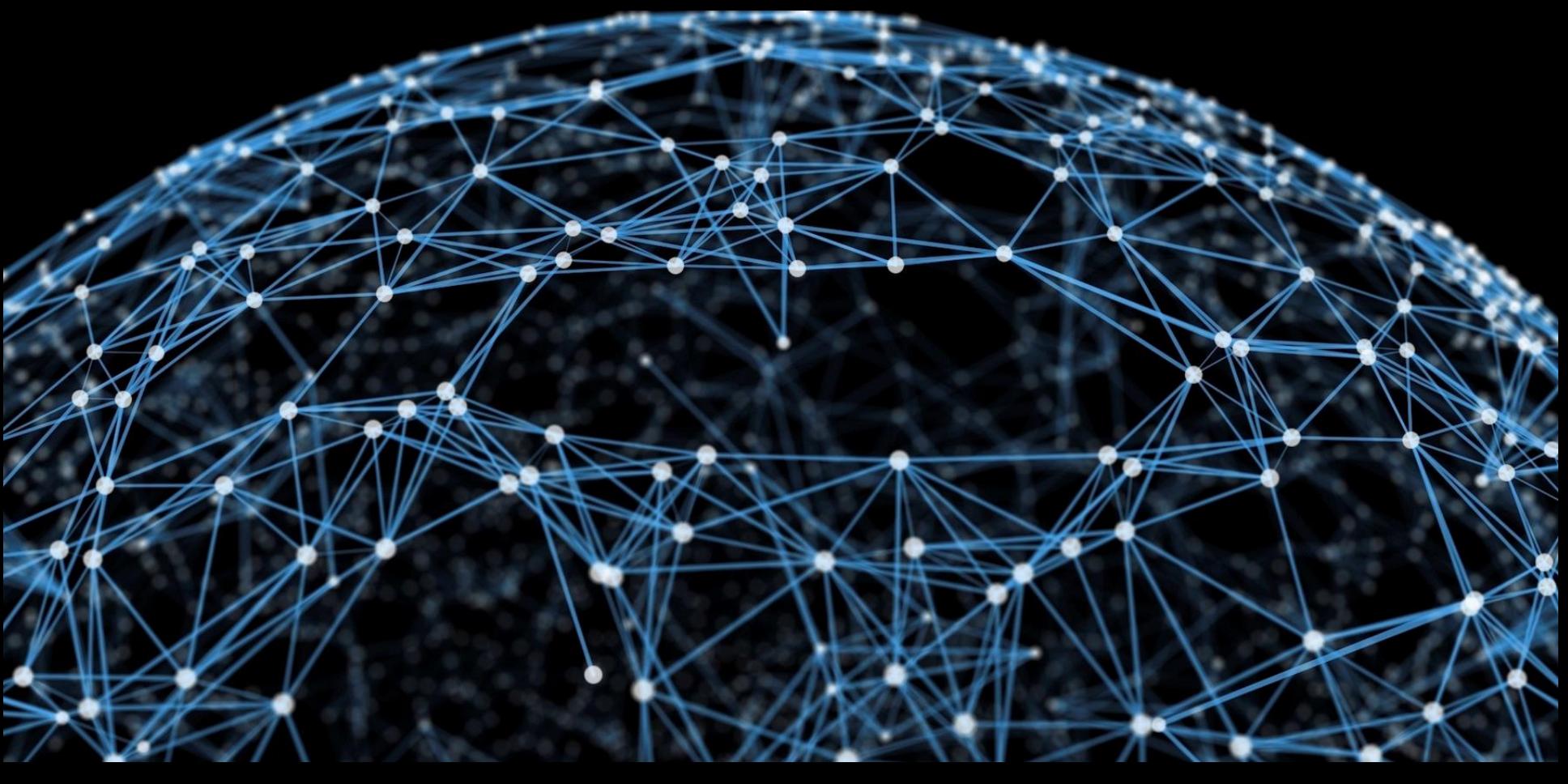

# **MQTT**

**Der Kleber, der das Internet of Things zusammenhält**

**Pi and More 6**

**Nico Maas**

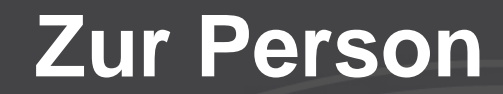

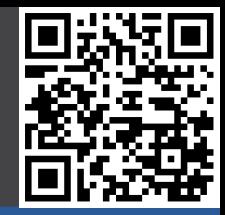

# **Nico Maas**

### **IT Systemelektroniker (RZ UNI SB)**

### **Bachelor of Science (HTW SB)**

### **mail@nico-maas.de**

### **www.nico-maas.de**

### **@nmaas87**

## **Agenda**

![](_page_2_Picture_1.jpeg)

### - **I. Einführung**

- MQTT
- Modell
- Topic
- QoS
- Security

### - **II. Mosquitto**

- Info
- Installieren
- Demo 1
- Demo 2

### - **III. Ausblick**

- Ausblick
- Installation Mosquitto 1.4

### - **IV. Abschluss**

- Fragen
- Quellenangaben

![](_page_3_Picture_0.jpeg)

![](_page_3_Picture_1.jpeg)

zeroMQ

![](_page_3_Figure_2.jpeg)

# **MQTT**

![](_page_4_Picture_1.jpeg)

#### **Einführung**

- **- MQTT**
- Modell
- Topic
- QoS
- Security
- **Mosquitto**
- Abschluss
- Message Queue Telemetry Transport
- 1999 von Dr. Andy Standford-Clark (IBM) und Arlen Nipper (Arcom/Eurotech) entwickelt
- M2M (Machine To Machine) Protokoll
- OASIS Standard (07.11.2014 / Version 3.1.1)
- MQTT TCP/IP
- MQTT-SN non-TCP/IP Networks (ZigBee)
- "light weight" (kleinstes MQTT Paket in 2 Bytes möglich)
- "small code foot print"
- Binär Format

…

- Payload als Byte Array
- Publisher / Subscriber Modell via Message Broker
- "Last will and testament" falls Client Offline geht
- Actionscript, Arduino, C, C++, Clojure, Dart, Delphi, Erlang, Go, Haskell, Java, Javascript / Node.js, LotusScript, Lua, mbed, .Net, Objective-C, Ocaml, Perl, PHP, Python, REXX, Ruby, Tcl,

### **Modell**

![](_page_5_Picture_1.jpeg)

![](_page_5_Figure_2.jpeg)

# **Topic**

![](_page_6_Picture_1.jpeg)

#### **Einführung**

- MQTT
- Modell
- **- Topic**
- QoS
- Security
- **Mosquitto**
- Abschluss
- Thema in welches ein Publisher Informationen ablegen bzw ein Subscriber von diesem beziehen kann
	- sensor/1/temperatur
	- sensor/1/luftfeuchtigkeit
	- sensor/1/strahlung/alpha
	- sensor/1/strahlung/beta
	- sensor/1/strahlung/gamma
	- + Wildcard: Alle Werte auf dem gleichen Level
		- sensor/+/temperatur
			- sensor/1/temperatur
			- sensor/2/temperatur
			- sensor/3/temperatur
- # Wildcard: Alle Werte in allen nachfolgenden Leveln
	- sensor/1/strahlung/#
		- Werte von alpha, beta und gamma

### **QoS**

![](_page_7_Picture_1.jpeg)

#### **Einführung**

- MQTT
- Modell
- Topic
- **- QoS**
- Security
- **Mosquitto**
- Abschluss

#### **QoS Bedeutung**

- 0 "At most once" So sicher wie TCP/IP, Paket wird einmal losgeschickt und über TCP/IP übertragen. Ist der Subscriber nicht mehr online oder gibt es andere Probleme wird das Paket nicht neu übertragen. => Gut für häufig übermittelte Sensordaten
- 1 "At least once" Die Übermittelung der Nachrichten wird sichergestellt, allerdings könnten doppelte Zustellungen passieren.
- 
- 2 "Exactly once" Stellt sicher dass die Nachricht zugestellt wird und zwar exakt einmal.
	- => Gut für Abrechnungssysteme

## **Security**

![](_page_8_Picture_1.jpeg)

#### **Einführung**

- MQTT
- Modell
- Topic
- QoS
- **- Security**
- **Mosquitto**
- Abschluss
- "light weight"
- Benutzername / Password
- ACL
	- Begrenzt Zugriff bestimmter Nutzer auf bestimmte Topics
	- Kann "nur lesen" oder auch "nur schreiben" erlauben
- SSL möglich
- Nutzung von VPN oder anderen, externen Möglichkeiten
- "Payload agnostic" Daten können unabhängig von MQTT durch die Anwendung verschlüsselt werden
- Broker2Broker Verbindung möglich per SSL / "MQTT Trunk"

![](_page_8_Figure_19.jpeg)

## **II. Mosquitto**

![](_page_9_Picture_1.jpeg)

![](_page_9_Picture_2.jpeg)

# **Info**

![](_page_10_Picture_1.jpeg)

#### Einführung

- **Mosquitto**
- **- Info**
- Installieren
- D1: Hello World
- D2: Temp Ctrl

Abschluss

- http://mosquitto.org/
- **OpenSource**
- MQTT v.3.1.1 kompatible
- C Code
- Windows, Mac, Arch Linux, CentOS, Debian, Fedora, FreeBSD, Gentoo, openSUSE, OpenWrt, Raspberry Pi, Redhat Enterprise Linux, Slackware, Ubuntu, QNX, iPhone, …
- Verfügt leider (noch) über keine Cluster Funktion…
- Dokumentation:
	- http://mosquitto.org/documentation/
- Allgemeine Infos:
	- www.mqtt.org
	- https://github.com/mqtt/mqtt.github.io/wiki

### **Installieren**

![](_page_11_Picture_1.jpeg)

#### Einführung

#### **Mosquitto**

- Info
- **- Installieren**
- D1: Hello World
- D2: Temp Ctrl

Abschluss

- Externes Repo for Mosquitto hinzufügen (0.15-2 -> 1.3.5): **curl -O http://repo.mosquitto.org/debian/mosquitto-repo.gpg.key sudo apt-key add mosquitto-repo.gpg.key rm mosquitto-repo.gpg.key cd /etc/apt/sources.list.d/**
	- **sudo curl -O http://repo.mosquitto.org/debian/mosquitto-repo.list**
- Paketlisten aktualisieren:
	- **sudo apt-get update**
- Auf allen Geräten: Mosquitto Client / Python Library installieren: **sudo apt-get install -y mosquitto-clients python-pip expect-dev sudo pip install paho-mqtt**
- Zusätzlich nur auf Broker: Mosquitto Broker installieren: **sudo apt-get install -y mosquitto**
- Konfigurationsdateien liegen in /etc/mosquitto

# **Demo 1: Hello World**

![](_page_12_Picture_1.jpeg)

#### Einführung

#### **Mosquitto**

- Info
- Installieren
- **- D1: Hello World**
- D2: Temp Ctrl

**Abschluss** 

### rpi-broker, SSH Session 1

# Starte Subscriber im Topic piandmore/test mosquitto\_sub -h 127.0.0.1 -t piandmore/test

### rpi-broker, SSH Session 2

# Veröffentliche "Hello World" in den Topic piandmore/test auf dem # lokal laufenden Broker mosquitto\_pub -h 127.0.0.1 -t piandmore/test -m "Hello World"

## **Demo 2: Temperature Control**

![](_page_13_Figure_1.jpeg)

# **Demo 2: Subscriber / Publisher**

![](_page_14_Picture_1.jpeg)

#### Einführung

#### **Mosquitto**

- Info
- Installieren
- D1: Hello World
- **- D2: Temp Ctrl**

**Abschluss** 

#### rpi-pub (Temperatursensor Träger) # Starte Publisher in Topic piandmore/rpi00/tmp auf Broker, # lese Eingaben von stdio

unbuffer ./lm75b.py \

mosquitto pub -h 192.168.1.3 -t piandmore/rpi-pub/temp -l

#### rpi-broker

mosquitto sub -h 127.0.0.1 -t piandmore/rpi-pub/temp

### rpi-sub (LED Träger)

# Lese Werte aus dem Topic piandmore/rpi-sub/led auf Broker, # schreibe auf LED unbuffer mosquitto sub -h 192.168.1.3 -t piandmore/rpi-sub/led  $\setminus$ | sudo ./led

#### rpi-broker

```
mosquitto_pub -h 127.0.0.1 -t piandmore/rpi-sub/led -m 4
mosquitto_pub -h 127.0.0.1 -t piandmore/rpi-sub/led -m 3
mosquitto_pub -h 127.0.0.1 -t piandmore/rpi-sub/led -m 2
mosquitto pub -h 127.0.0.1 -t piandmore/rpi-sub/led -m 1
mosquitto pub -h 127.0.0.1 -t piandmore/rpi-sub/led -m 0
```
## **Demo 2: externe Tools (mqtt-spy)**

![](_page_15_Picture_1.jpeg)

#### Einführung

#### **Mosquitto**

- Info
- **-** Installieren
- D1: Hello World
- **D2: Temp Ctrl**

Abschluss

![](_page_15_Picture_60.jpeg)

### https://code.google.com/p/mqtt-spy/

## **Demo 2: externe Tools (freeboard)**

![](_page_16_Picture_1.jpeg)

![](_page_16_Figure_2.jpeg)

24.01.2015 Nico Maas / www.nico-maas.de / mail@nico-maas.de 17

# **Demo 2: Controller (1/2)**

![](_page_17_Picture_1.jpeg)

#### Einführung

#### **Mosquitto**

- Info
- Installieren
- D1: Hello World
- **- D2: Temp Ctrl**

Abschluss

```
rpi-broker
#!/usr/bin/python
import sys
import paho.mqtt.client as mqtt
def on connect(mqttc, obj, flags, rc):
     print("Connected with result code "+str(rc)) 
     # Subscribing in on_connect(): if we lose connection and
    # reconnect subscriptions will be renewed. QoS level 0
     mqttc.subscribe("piandmore/rpi-pub/temp", 0)
def on message(mqttc, obj, msg):
     print(msg.topic+" "+str(msg.qos)+" "+str(msg.payload)) 
     temp = float(msg.payload)
     if (temp < 33.00):
       mqttc.publish("piandmore/rpi-sub/led", "1")
     elif (temp > 33.00):
       mqttc.publish("piandmore/rpi-sub/led", "2")
def on_publish(mqttc, obj, mid):
     print("mid: "+str(mid))
```
## **Demo 2: Controller 2/2**

![](_page_18_Picture_1.jpeg)

#### Einführung

**Mosquitto**

**Abschluss** 

- Installieren

- D1: Hello World

**- D2: Temp Ctrl**

- Info

#### rpi-broker

```
def on_subscribe(mqttc, obj, mid, granted_qos):
     print("Subscribed: "+str(mid)+" "+str(granted_qos))
def on log(mqttc, obj, level, string):
     print(string)
mqttc = mqtt.Client()
mqttc.on_message = on_message
mqttc.on_connect = on_connect
mqttc.on_publish = on_publish
mqttc.on_subscribe = on_subscribe
# Uncomment to enable debug messages
#mqttc.on_log = on_log
# Last will and testament
mqttc.will set("piandmore/rpi-sub/led", "4")
mqttc.connect("127.0.0.1", 1883, 60)
# loop to keep connection and handling alive
mqttc.loop_forever()
```
### **III. Ausblick**

![](_page_19_Picture_1.jpeg)

![](_page_19_Picture_2.jpeg)

24.01.2015 Nico Maas / www.nico-maas.de / mail@nico-maas.de 20

## **Ausblick**

![](_page_20_Picture_1.jpeg)

#### **Einführung**

**Mosquitto** 

**Abschluss - Ausblick**

- mosquitto 1.4

- ACL Dateien
- **Retain Flag** 
	- Daten auf dem Broker speichern
- $QoS 0, 1, 2$
- Broker Bridge
- Arduino Beispiel
- http://test.mosquitto.org/
- http://lelylan.github.io/lab-projects/raspberry-pi-light/

# **Build mosquitto 1.4 with websockets 1/2**

• # This tutorial assumes you got the mosquitto paket already installed

![](_page_21_Picture_1.jpeg)

#### Einführung

**Mosquitto** 

#### **Abschluss**

- Ausblick
- **- mosquitto 1.4**

![](_page_21_Picture_343.jpeg)

#### 24.01.2015 Nico Maas / www.nico-maas.de / mail@nico-maas.de 22

# **Build mosquitto 1.4 with websockets 2/2**

![](_page_22_Picture_1.jpeg)

#### **Einführung**

- **Mosquitto**
- **Abschluss**
- Ausblick
- **- mosquitto 1.4**
- # Change mosquitto daemon to new path sudo vi /etc/init.d/mosquitto Change DAEMON=/usr/sbin/mosquitto to DAEMON=/usr/local/sbin/mosquitto
	- # Create additional mosquitto configuration file sudo vi /etc/mosquitto/conf.d/mqtt14.conf autosave\_interval 1800 #persistence true persistence\_file m2.db #persistence\_location /var/mosquitto/ connection\_messages true log\_timestamp true

#acl\_file /etc/mosquitto/user.acl #password\_file /etc/mosquitto/user.pw

listener 1883

listener 9001 127.0.0.1 protocol websockets

• # Restart mosquitto service sudo /etc/init.d/mosquitto start

![](_page_23_Picture_0.jpeg)

![](_page_23_Picture_1.jpeg)

### Vielen Dank für Ihre Aufmerksamkeit!

### **Quellenangaben**

![](_page_24_Picture_1.jpeg)

- Foto der Frontfolie: http://www.theconnectivist.com/2013/05/declassified-thegovernments-quantum-internet/
- P0: http://blogs.vmware.com/vfabric/2013/02/choosing-your-messaging-protocolamqp-mqtt-or-stomp.html
- www.mqtt.org
- http://en.wikipedia.org/wiki/MQTT
- http://2lemetry.com/2013/08/22/mqtt-in-a-nutshell/
- http://www.xappsoftware.com/wordpress/2014/10/20/is-mqtt-the-panacea-for-all-theproblems-of-iot/
- http://de.slideshare.net/andypiper/mqtt-27769811
- P1: http://rijware.com/mosquitto-bridge-to-secure-mqtt-broker/
- https://www.justinribeiro.com/chronicle/2012/11/08/securing-mqtt-communicationbetween-ardruino-and-mosquitto/
- P2: http://www.xappsoftware.com/wordpress/2014/10/27/installing-mosquitto-onraspberry-pi/
- P3: http://www.adafruit.com/product/1914
- http://jpmens.net/2013/09/01/installing-mosquitto-on-a-raspberry-pi/

### **Quellenangaben**

![](_page_25_Picture_1.jpeg)

- http://jpmens.net/2014/07/03/the-mosquitto-mqtt-broker-gets-websockets-support/
- https://goochgooch.wordpress.com/2014/08/01/building-mosquitto-1-4/
- https://answers.launchpad.net/mosquitto/+question/252173
- http://jpmens.net/2014/11/12/freeboard-a-versatile-dashboard/
- http://2lemetry.com/2014/10/24/connecting-correctly-mqtt/
- http://2lemetry.com/2014/10/24/avoiding-mqtt-pitfalls/
- P4: http://www.electronicsweekly.com/news/iot-2/iot-killed-many-standards-2014-07/
- http://jpmens.net/2013/02/25/lots-of-messages-mqtt-pub-sub-and-the-mosquittobroker/
- http://www.willowdesign.info/blog/mqtt-on-arduino/
- http://blog.atx.name/building-avr-board-with-mqtt-support-for-iot/
- http://davidegironi.blogspot.de/2014/12/a-web-configurable-xively-loggerbuild.html#.VMAOztzIYjK